## **Init Setting Manual**

USB Init Set Tool.exe is the tool software which can allow users to set init default value for output port in some USB series products. You can follow the steps to set init value.

- 1. Remove the external input signal Voltage and only support device power.
- 2. Connect PC to the Board by USB and start the program.

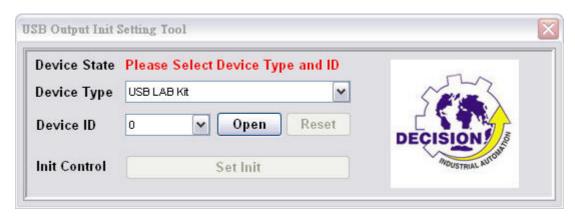

Note: Only output ports can be set init value.

3. Select the device you want to set and select the ID matched with the board and then press "open", now we take USB 16PR as an example.

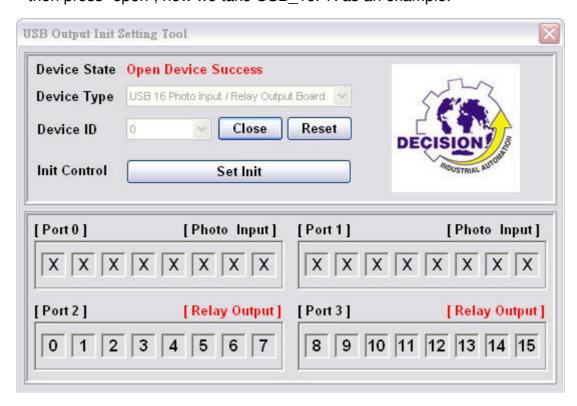

**4.** You can set init value on output port by clicking the output bit and press "Set Init" when finished. It should show synchronizing on the board.

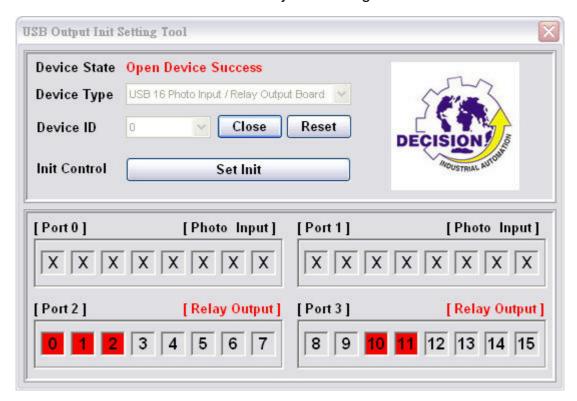

5. When finishing setting, please press the reset button on the board. And please use this tool carefully due to init value you set will be loaded when power on, it may cause damage for its init state changed.